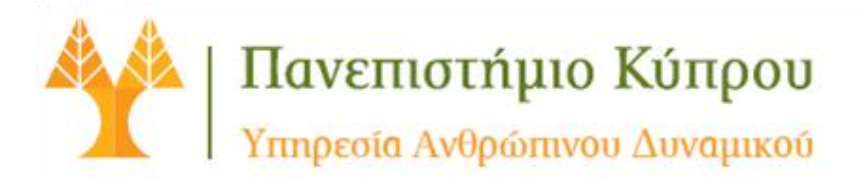

## **ΣΥΝΗΘΕΙΣ ΕΡΩΤΗΣΕΙΣ ΠΟΥ ΑΦΟΡΟΥΝ ΤΟ ΣΥΣΤΗΜΑ ΑΥΤΟΕΞΥΠΗΡΕΤΗΣΗΣ**

# **(SAP - SELF SERVICE)**

#### **Ερωτήσεις – Απαντήσεις**

#### **1. Από πού και με ποιους κωδικούς μπορώ να συνδεθώ στο σύστημα αυτοεξυπηρέτησης;**

Το Σύστημα Αυτοεξυπηρέτησης (self service) είναι διαθέσιμο μέσω της Διαδυκτιακής Πύλης Πανεπιστημίου Κύπρου (e-university) στον σύνδεσμο [https://portal.ucy.ac.cy](https://portal.ucy.ac.cy/) και οι κωδικοί πρόσβασης είναι ίδιοι με τους υφιστάμενους κωδικούς πρόσβασης του Ηλεκτρονικού Ταχυδρομείου του κάθε χρήστη. H πρόσβαση στο σύστημα γίνεται από οποιοδήποτε ηλεκτρονικό υπολογιστή/ταμπλέτα/κινητό τηλέφωνο νοουμένου ότι υπάρχει διαδικτυακή σύνδεση.

### **2. Ποια διαδικασία πρέπει να ακολουθήσω σε περίπτωση που αντιμετωπίζω πρόβλημα σύνδεσης με τους υφιστάμενους κωδικούς μου;**

Σε περίπτωση αντιμετώπισης προβλήματος σύνδεσης με τους υφιστάμενους κωδικούς θα πρέπει να ακολουθούνται τα πιο κάτω βήματα

- Να συνδεθώ με τον ιστότοπο <http://iam.ucy.ac.cy/>στην Υπηρεσία Διαχείρισης Ταυτοτήτων και Δικαιωμάτων Πρόσβασης.
- Η Υπηρεσία Διαχείρισης Ταυτοτήτων και Δικαιωμάτων Πρόσβασης έχει δημιουργηθεί για να παρέχει μια ενιαία προσέγγιση σε ότι αφορά την ταυτοποίηση (login) σε λογικούς και φυσικούς πόρους του Πανεπιστημίου καθώς και την απλοποίηση της διαδικασίας δημιουργίας και διανομής των στοιχείων που αφορούν ένα άτομο στα διάφορα συστήματα.
- Στην συγκεκριμένη Υπηρεσία έχετε την δυνατότητα:
	- Πρόσβασης στην προσωπική σελίδα διαχείρισης του λογαριασμού σας
	- Αλλαγής όνομα χρήστη σε περίπτωση που το ξεχάσατε
		- Αλλαγής του συνθηματικού σας.

## **3. Με ποιον θα μπορώ να επικοινωνήσω εάν έχω οποιοδήποτε πρόβλημα σύνδεσης και χρήσης του Συστήματος Αυτοεξυπηρέτησης (Self Service);**

- Γρήγορος οδηγός χρήσης (Quick Guide) βρίσκεται στο σύστημα αυτοεξυπηρέτησης.
- Για οποιαδήποτε τεχνικά προβλήματα μπορείτε να απευθύνεστε στο helpdesk στο email [helpdesk@ucy.ac.cy.](mailto:helpdesk@ucy.ac.cy)
- Για απορίες/σχόλια/διευκρινήσεις και εισηγήσεις μπορείτε να επικοινωνείτε στο [saphr@ucy.ac.cy](mailto:saphr@ucy.ac.cy) και τηλεφωνικά με το ανάλογο μέλος της ΥΑΔ – σχετική ενημέρωση υπάρχει και στην ιστοσελίδα της ΥΑΔ.

# **4. Ποιες κύριες λειτουργίες είναι διαθέσιμες μέσω του Συστήματος Αυτοεξυπηρέτησης (Self Service);**

- Έλεγχος και παρακολούθηση της Ωρομέτρησης μου.
- Ηλεκτρονική υποβολή όλων των ειδών απουσίες.
- Παρακολούθηση των υπολοίπων των αδειών και του Ελεύθερου χρόνου μου.
- Ηλεκτρονική υποβολή αιτημάτων συμμετοχής αλλά και ενημέρωση για εκπαιδευτικά σεμινάρια.
- Αίτηση πίστωσης Ελεύθερου Χρόνου (100% σε πρώτο στάδιο).
- Έλεγχος και ενημέρωση των προσωπικών μου στοιχείων.
- Παρακολούθηση στοιχείων της Ιατροφαρμακευτικής Περίθαλψης μου.
- Διαχείριση και ηλεκτρονική συμπλήρωση των αιτήσιων Εκθέσεων Αξιολόγησης μου (φάση 3)
- Ενημέρωση για γενικές ανακοινώσεις
- Ενημέρωση των Δελτίων εργασιών μου (Timesheets)

# **5. Πώς μπορώ να καταχωρήσω τις απουσίες μου στο Σύστημα Αυτοεξυπηρέτησης (Self Service);**

Από το μενού «My Services» - «Working Time» πατήστε το «Create Leave Request» και συμπληρώστε την κατηγορία άδειας, την ημερομηνία έναρξης, την διάρκεια της άδειας και τυχόν σχόλια, ακολούθως πατήστε το κουμπί «Υποβολή» για να προωθηθεί με βάση το εγγεκριμένο οργανόγραμμα στον άμεσα προϊστάμενο μου και τον Προϊστάμενο μου για έγκριση.

### **6. Πώς θα γνωρίζω ότι η άδεια μου έχει εγκριθεί ή όχι;**

Όταν μία αίτηση άδειας καταλήγει στο τελικό στάδιο, δηλαδή έγκρισης ή απόρριψης, αποστέλλεται e-mail στον αιτητή για να ενημερωθεί για την κατάληξη της αίτησης του.

**7. Θα μπορώ να βλέπω τόσο το υπόλοιπο των αδειών μου όσο και το ιστορικό λήψης τους;** Ναι θα μπορώ να βλέπω σε πραγματικό χρόνο το υπόλοιπο των αδειών μου όπως και το ιστορικό εγκρίσεων ανα πάσα στιγμή. Θα μπορώ να παρακολουθώ τα ιστορικά μου στοιχεία σε θέματα αδειών και ωρομέτρησης στο μεταβατικό στάδιο χρήσης του Συστήματος Αυτοεξυπηρέτησης (1-2 μήνες από την εφαρμογή του) μέσω του Συστήματος Ωρομέτρησης και του Συστήματος ERM.

## **8. Μπορώ να ακυρώσω μια άδεια αν είναι υπό έγκριση ή αν έχει ήδη εγκριθεί; Αν ναι ποια είναι η διαδικασία;**

Το Σύστημα Αυτοεξυπηρέτησης (Self Service) παρέχει την δυνατότητα διαγραφής αιτημάτων απουσίας και ώρας εισόδου/εξόδου από τον χρήστη εντός του χρονοδιαγράμματος που έχει τεθεί δηλαδή των 5 εργάσιμων ημερών από την έναρξη του επόμενου μήνα. Η επιλογή αυτή παρέχει τη δυνατότητα στους χρήστες να διαγράφουν τα αιτήματα απουσίας ή και ώρας εισόδου/εξόδου εφόσον έχουν την έγκριση του/των Προϊστάμενου/ων χωρίς αυτά να χρειάζεται να αποστέλλονται στο Κέντρο Εξυπηρέτησης (Helpdesk).